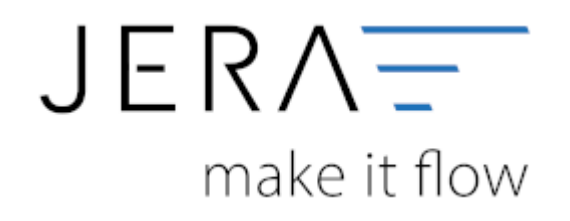

### **Jera Software GmbH**

Reutener Straße 4 79279 Vörstetten

## Inhaltsverzeichnis

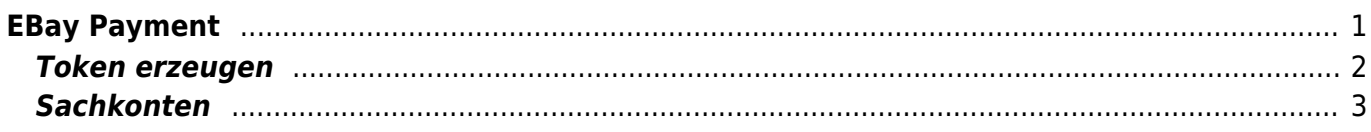

# <span id="page-2-0"></span>**EBay Payment**

eBay Paymentservice zahlt Ihnen alle Zahlungen ein Mal pro Tag auf einmal aus. Durch Verknüpfung der JTL2Datev Schnittstelle mit Ihrem eBay Paymentkonto können Sie erfahren welche Rechnung bezahlt wurde. Dazu klicken Sie auf den Reiter eBaypayment. Dieser Reiter befindet sich neben den anderen Zahlungsarten.

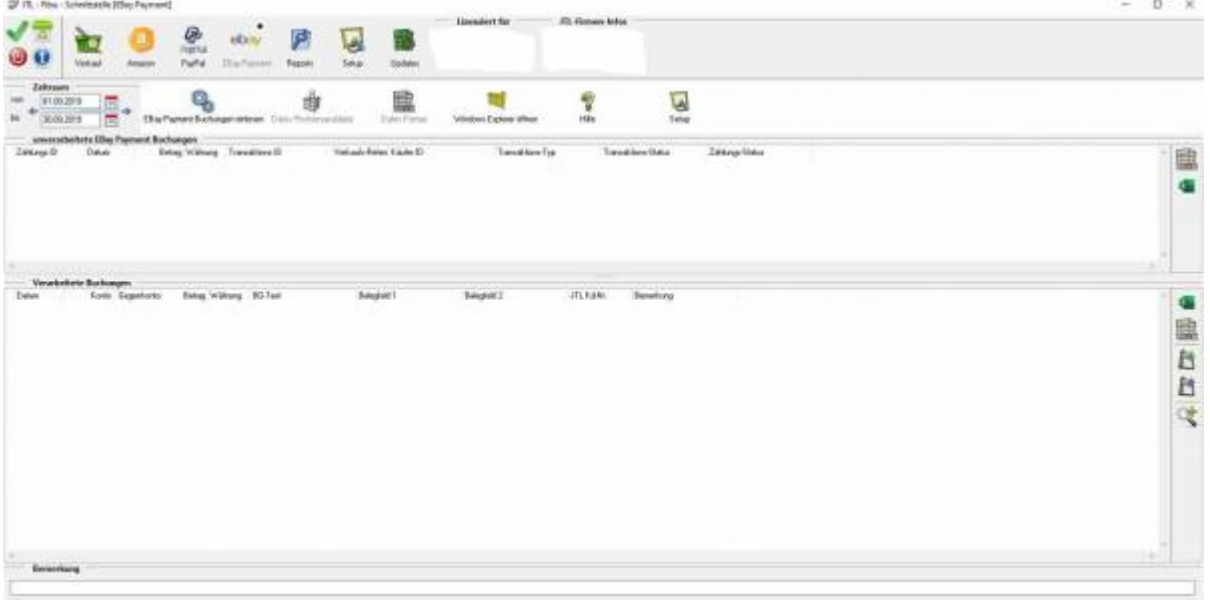

Nun müssen Sie die Schnittstelle mit eBay verbinden, so dass die Auszahlungsberichte bei eBay abgeholt werden können.

Dazu müssen Sie einen API-Zugang einrichten.

Gehen Sie dazu im Menü auf Setup/Payment-Module/Ebay Payment.

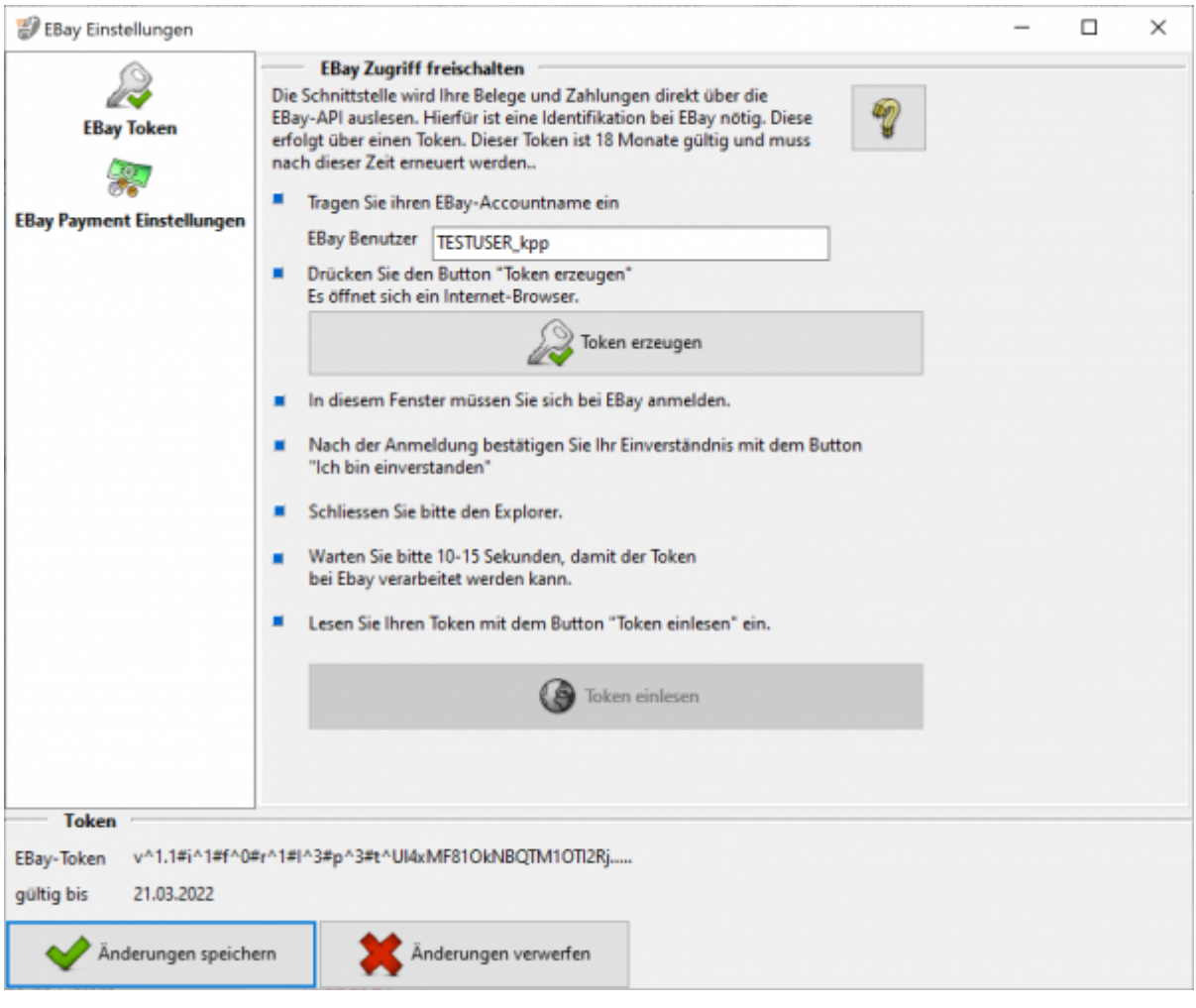

## <span id="page-3-0"></span>**Token erzeugen**

Um auf Ihre EBay Daten zugreifen zu können, müssen Sie einen Token erzeugen. Bitte tragen Sie ihren eBay Benutzername ein. Anschließend klicken Sie auf "Token erzeugen".

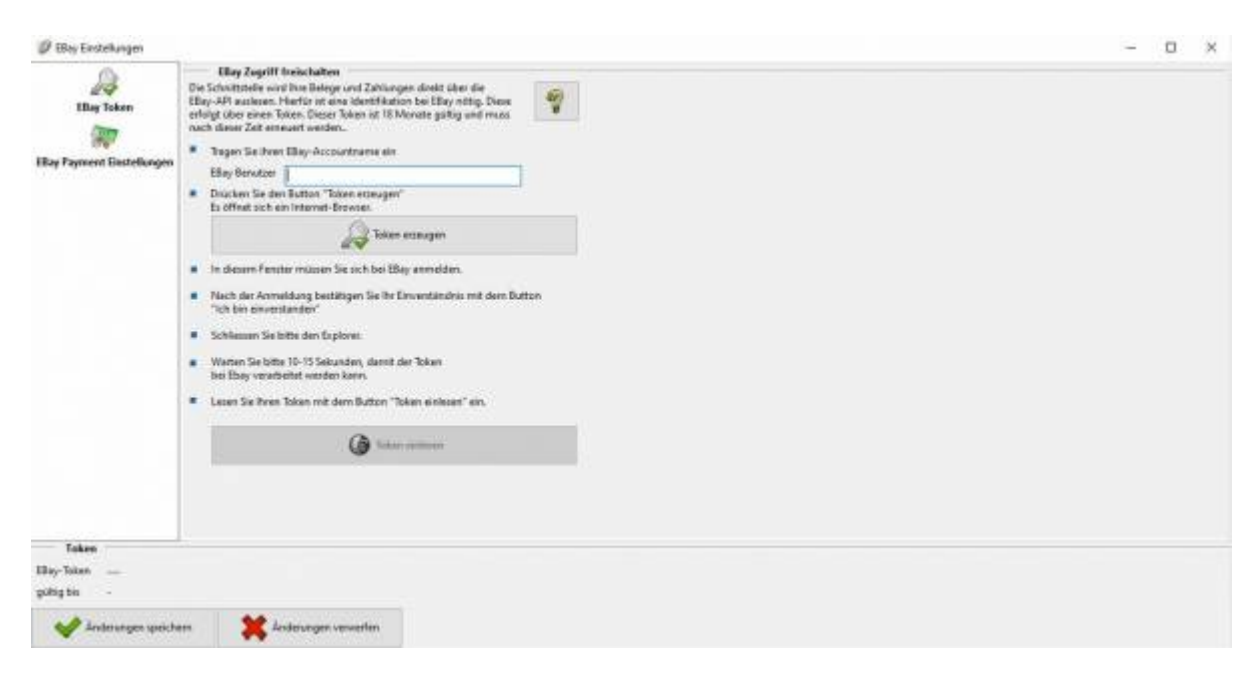

#### Sie werden nun auf eine Website weitergeleitet.

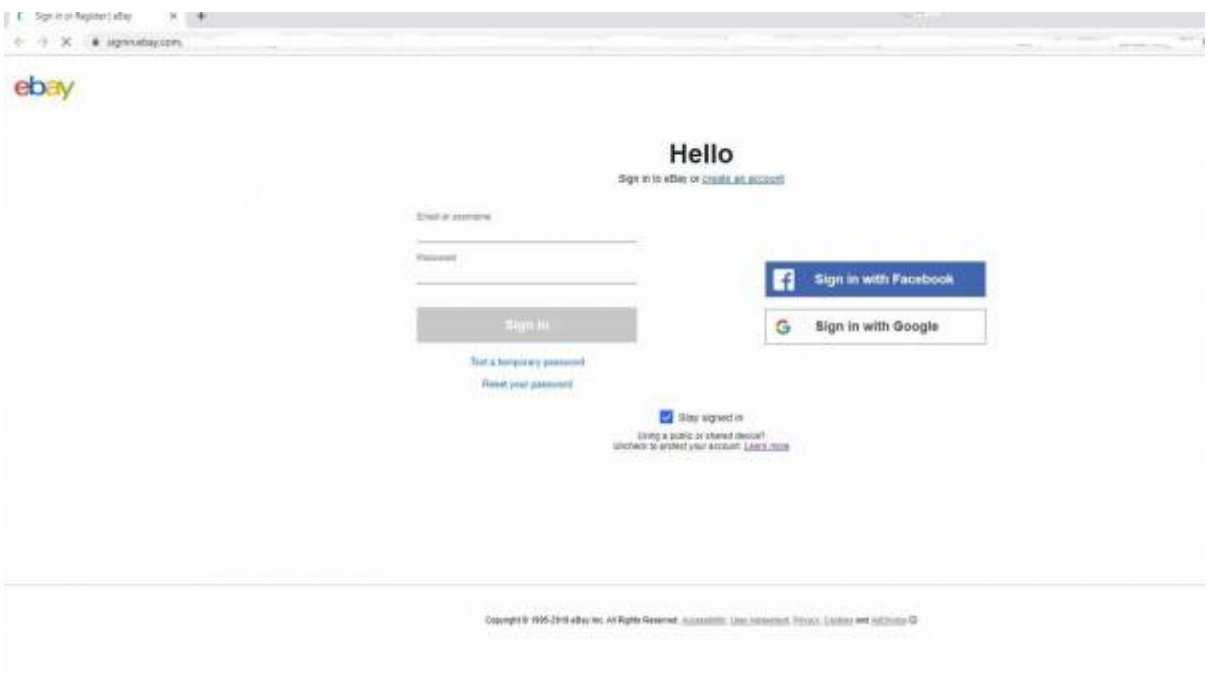

Dies ist die Authentifizierungswebsite von eBay. Bitte geben Sie ihren eBay Benutzername und das Passwort ein.

Nachdem Sie sich erfolgreich angemeldet haben, wird der Token generiert. Sie sollten nun folgende Meldung erhalten:

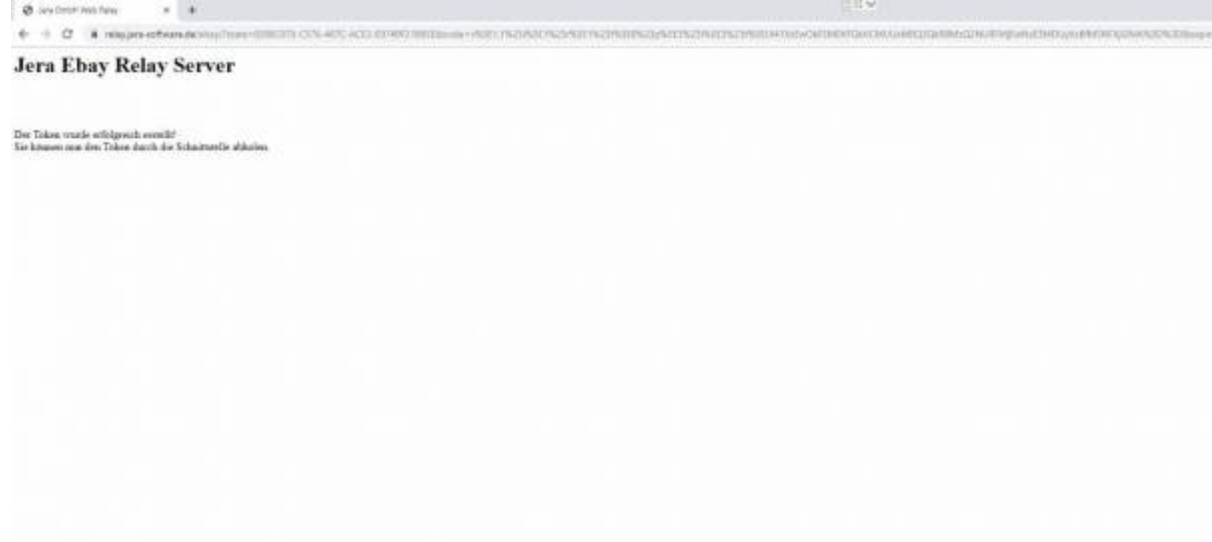

## <span id="page-4-0"></span>**Sachkonten**

2024/05/13 03:29 4/4 EBay Payment

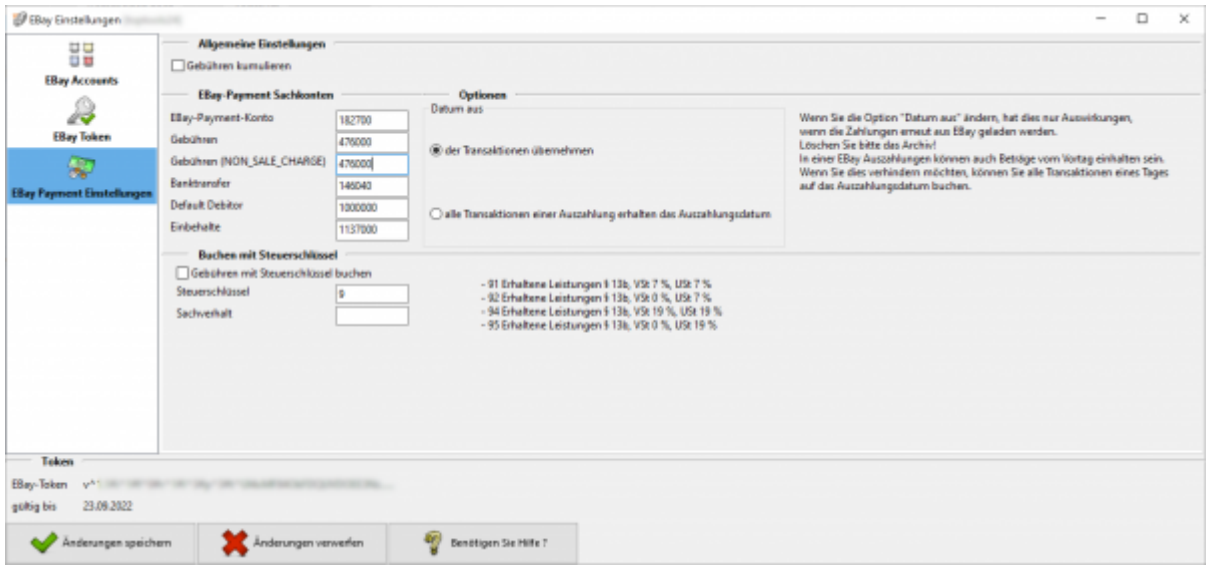

Geben Sie hier Ihr Sachkonto für "Zahlungen" an. Tragen Sie das Konto ein, über das die Zahlungen Gebucht werden. Zusätzlich benötigen Sie ein Konto über das die Auszahlungen gebucht werden können.

#### **Weiter zu: [eBay Payment Zahlungen](http://wiki.fibu-schnittstelle.de/doku.php?id=jtl:ebaypayment:allgemein) Zurück zu: [Import Kontoauszug](http://wiki.fibu-schnittstelle.de/doku.php?id=jtl:ebaypayment:pass_sheets)**

From: <http://wiki.fibu-schnittstelle.de/> - **Dokumentation Fibu-Schnittstellen der Jera GmbH**

Permanent link:  $\pmb{\times}$ **<http://wiki.fibu-schnittstelle.de/doku.php?id=payment:ebaypayment:setup&rev=1571337277>**

Last update: **2019/10/17 20:34**